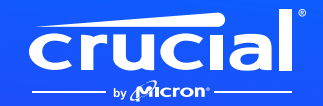

## **如何在笔记本电脑或台式机中 安装 Crucial 英睿达 NVMe 固态硬盘**

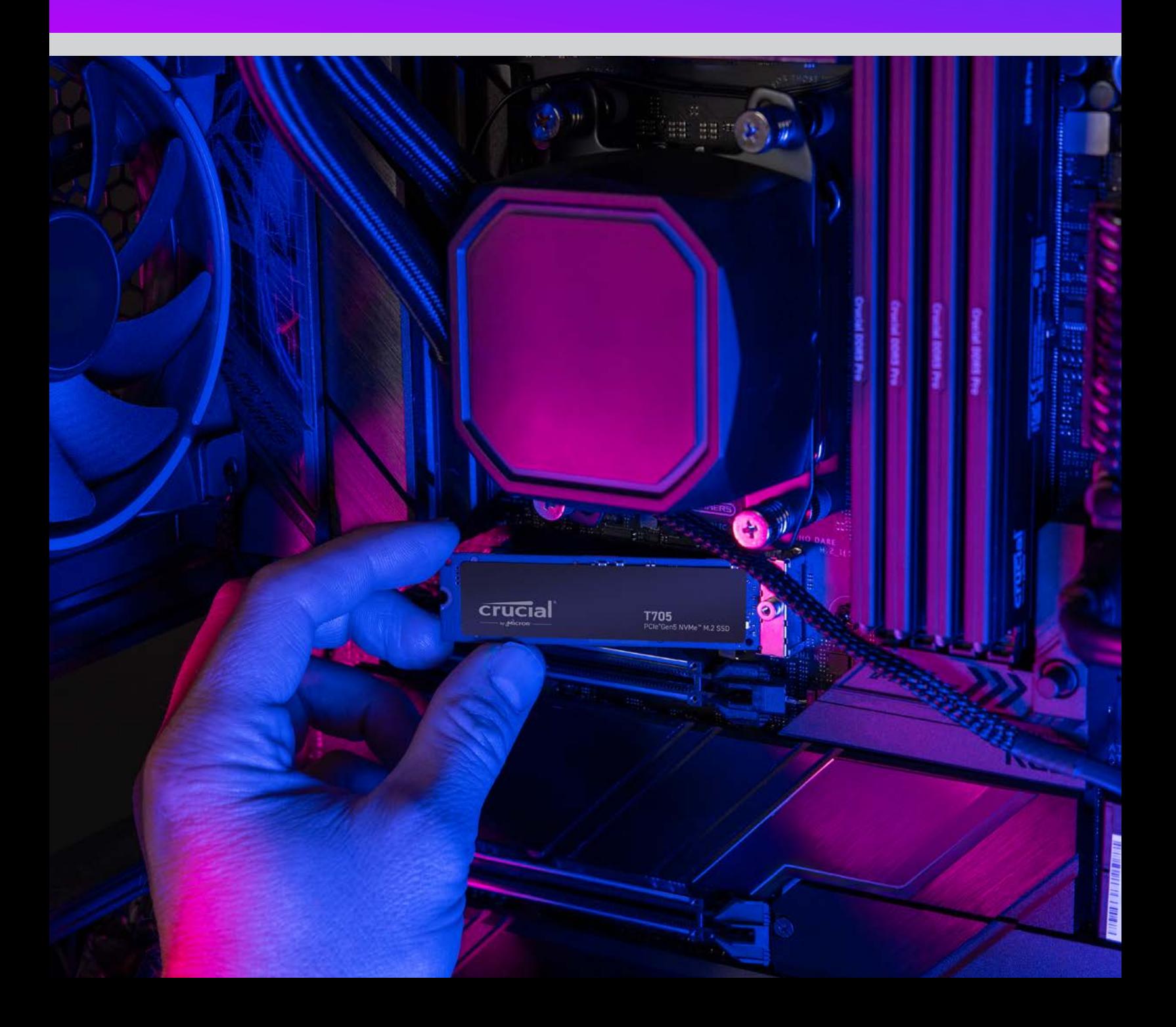

### **欢迎阅读新 Crucial 英睿达 NVMe 固态硬盘安装指南**

在笔记本电脑、台式机或主板上安装 NVMe™ 固态硬盘很简单!您无需专业技能或特殊工具, 只要跟随我们的逐步引导即可完成该流程。

# 让我们 开始吧!

#### **1. 检查台式机或笔记本电脑兼容性**

- 首先,您需要确认新的 Crucial 英睿达 NVMe 固态硬盘与您的系统兼容。 尽管 NVMe 固态硬盘向下兼容(意味着 Gen5 固态硬盘适用于 Gen4 系 统等), 但它们并不向上兼容, 在 Gen4 系统中无法达到 Gen5 的性能。
- 请参考您的系统用户手册或访问主板制造商的网站,确保您的系统与新的 Crucial 英睿达 NVMe 固态硬盘兼容。
- 您也可以使用 **Crucial 英睿达系统选择器**获取兼容性建议。

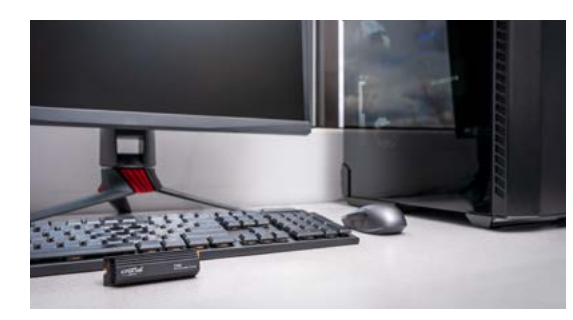

#### **2. 准备好工作区域**

- 把桌子、台面或工作台清理干净。这有助于防止静电积聚,以免损坏新固 态硬盘。
- 其次,准备好各种用品。您需要计算机或主板、计算机或主板用户手册、 一把螺丝刀以及新的 Crucial 英睿达 NVMe 固态硬盘。

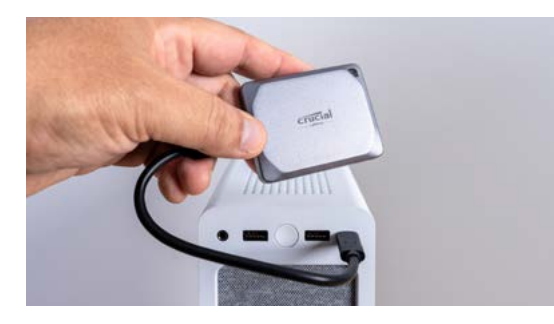

#### **3. 备份重要文件**

(如在新主板上安装,请跳过这一步)

- 除非您是在新的笔记本电脑、台式机或主板上安装配有散热片的 Crucial 英睿达 NVMe 固态硬盘,否则您需要将重要文件保存到外接存储硬盘、 USB 闪存盘或云存储服务上。
- 开始安装新固态硬盘前,请务必执行此操作。

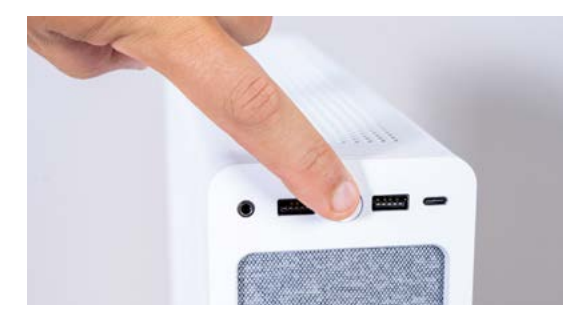

#### **4. 打开计算机机箱**

(如在新主板上安装,请跳过这一步)

- 断电关闭系统。
- 拔下电源线。
- 按住电源按钮 5 秒,释放系统剩余电量。
- 打开机箱 您可能需要一把螺丝刀。 每台计算机的机箱打开方式都不一样,请查阅您的用户手册了解详情。
- 通过接触金属表面或佩戴防静电腕带等方式接地,以防静电损害计算机组件。

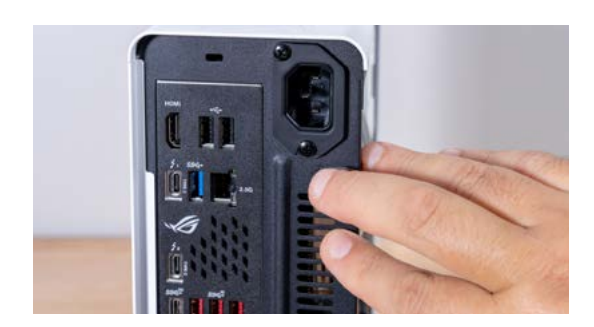

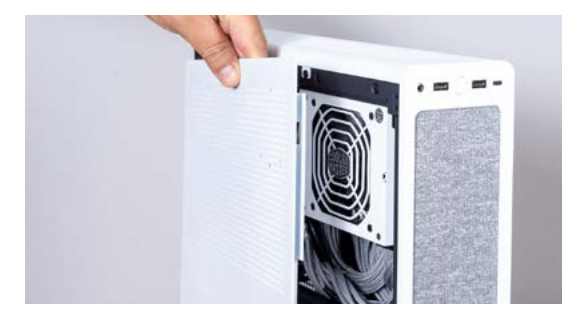

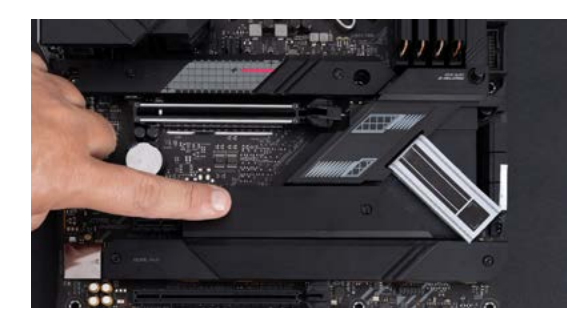

#### **5. 找到主板上的 M.2 插槽**

- 用户手册中或制造商网站上提供了 M.2 插槽位置的详细说明。
- 请注意,有些 M.2 插槽可能不支持更高级的(例如 PCIe 5.0)协议。如果 可行,您需要使用完全支持所用固态硬盘的 M.2 插槽,从而达到理想性能。

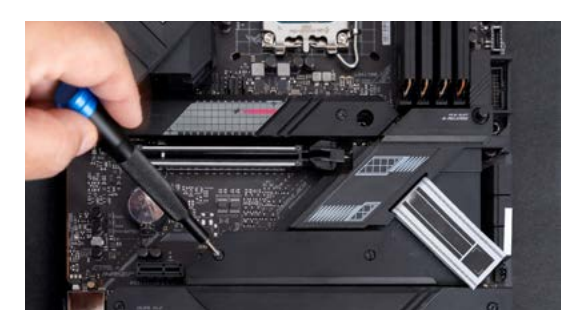

#### **6. 拆除主板散热片**

(如在笔记本电脑上安装,请跳过这一步)

• 您的 M.2 插槽可能位于预安装的主板散热片下方。如果是这样,请小心地 拧下散热片的螺丝,找到插槽。

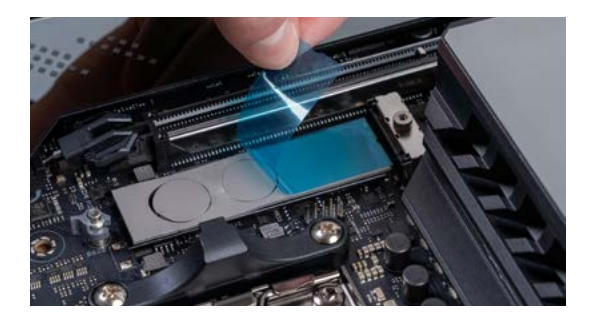

#### **7. 取下安装位置散热垫上的塑料盖**

(如果没有散热垫,请跳过这一步)

- 如果 NVMe 固态硬盘可以与散热垫齐平安装,只需取下塑料盖即可。
- 如果固态硬盘无法齐平安装,请取下整个散热垫。这不会对固态硬盘的性 能造成负面影响。

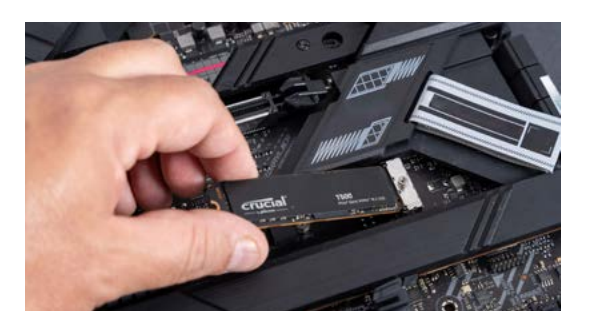

#### **8. 安装 NVMe 固态硬盘**

- 小心握住固态硬盘的边缘。避免触碰金色连接器针脚。
- 将固态硬盘与安装机构对齐,并以 30 度角插入固态硬盘。请勿强行连接。
- 对齐后,放低固态硬盘,固定到位。
- 拧紧螺丝或闩锁机构。请勿过度拧紧!

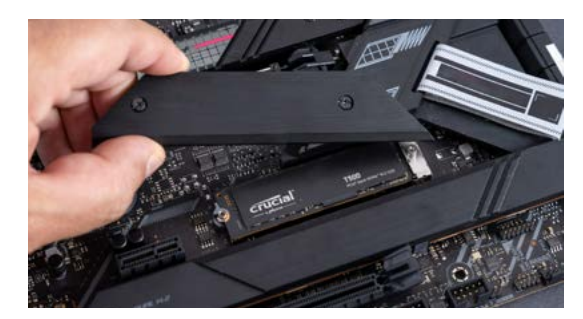

#### **9. 重新连接散热片顶部**

(如在笔记本电脑上安装,请跳过这一步)

- 如果散热片顶部有散热垫,请拆除它们的塑料盖。
- 将散热片放回原位,并拧紧螺丝。

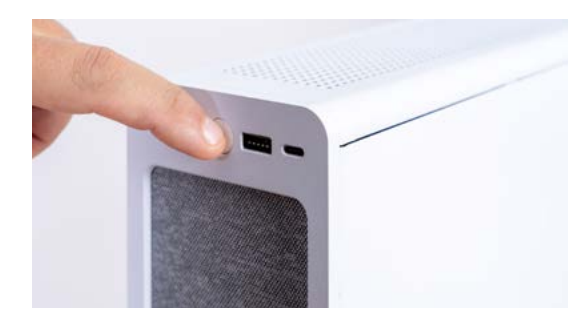

#### **10. 开启计算机**

- 参阅您的计算机手册,查看将新固态硬盘设置为启动驱动器的说明。
- 畅享新的 Crucial 英睿达 NVMe 固态硬盘带来的充足存储空间和超高速度!

**如需更多帮助, 请观看我们的安装视频。**

**https://www.youtube.com/watch?v=8gV4lU1SHz4&t=51s**